## **Exercício**

- 1. Desenvolva uma janela para a aplicação de cálculo da poupança. Essa janela deve ter a aparência da figura abaixo. Para calcular o total poupado é necessário:
	- a. Para cada mês de contribuição é necessário calcular os juros (valor \* juros);
	- b. O percentual é informado em % (ex: 5%);
	- c. O valor deve ser apresentado ao lado do Label "Total poupado R\$";

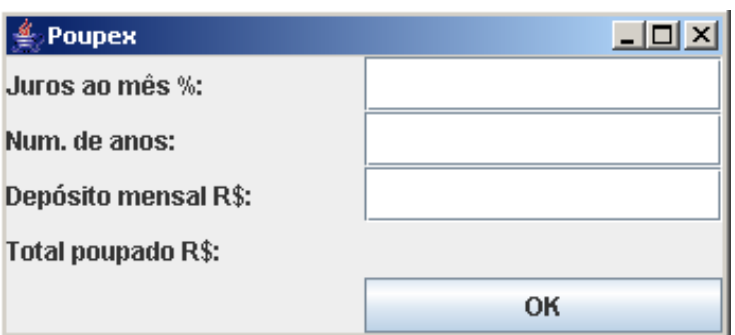

- 2. Implementar uma calculadora.
	- a. O campo de texto não pode ser editável através do teclado;
	- b. Os botões devem alterar o valor do campo de texto;

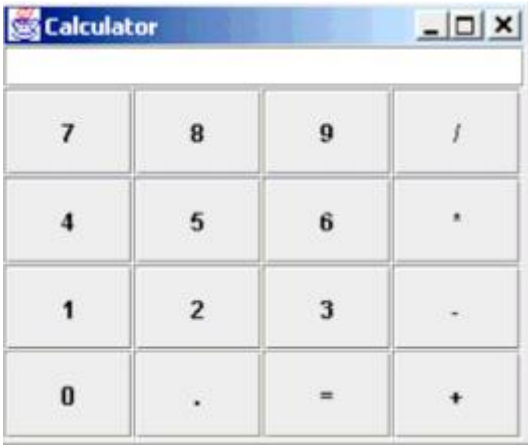

3. Escreva um programa capaz de converter o valor em Reais fornecido numa caixa de entrada (TextField) em outro valor monetário conforme a seleção de uma moeda (no mínimo 3 moedas diferentes) numa caixa de combinação (ComboBox) indicando o resultado em um rótulo (Label). Se necessário adicione botões.

4. Construa um programa visual Java (JFrame) que possua a interface segundo mostra a figura abaixo.

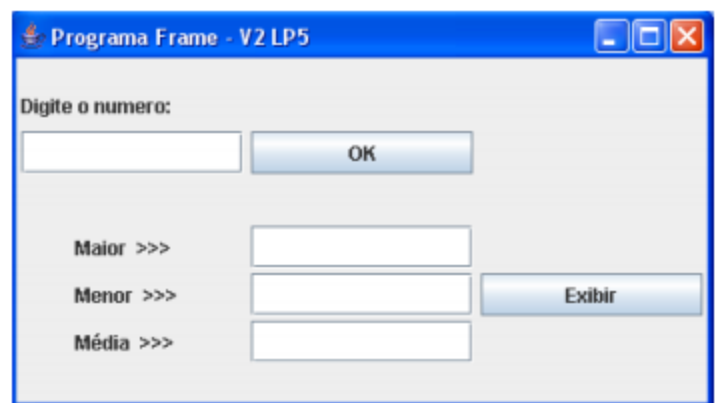

Pede-se implementar as seguintes funcionalidades:

Construir a seguinte Interface:

O usuário deste JFrame deverá entrar com vários números em quantidade indeterminada e separados por ",", através do botão OK, onde os mesmos serão cadastrados. Feito isso, o programa terá as seguintes funções:

No botão EXIBIR, devem aparecer os seguintes resultados:

o O menor valor daqueles digitados será mostrado no campo indicado por **MENOR** 

o O maior valor daqueles digitados será mostrado no campo indicado por MAIOR

o A média aritmética dos números digitados será mostrada no campo indicada por MÉDIA.

5. Escreva um programa que jogue "adivinhe o número": o programa escolhe um número a ser adivinhado, selecionando-o randomicamente no intervalo de 1- 100. O programa mostra uma mensagem (JLabel) – Eu tenho um número entre 1 e 100, você pode adivinhá-lo? Entre com seu chute.

• Um JTextField deve ser usado na captura do valor. Para cada tentativa de adivinhação um Label deve apresentar o intervalo em que o número encontrase.

• Quando a resposta estiver correta, você deve mostrar a frase "Correto!" e não permitir mais a edição no JTextField.

• Um JButton deve permitir um novo jogo. Quando o JButton é clicado, um novo número randômico deve ser gerado e o JTextField ser editável.